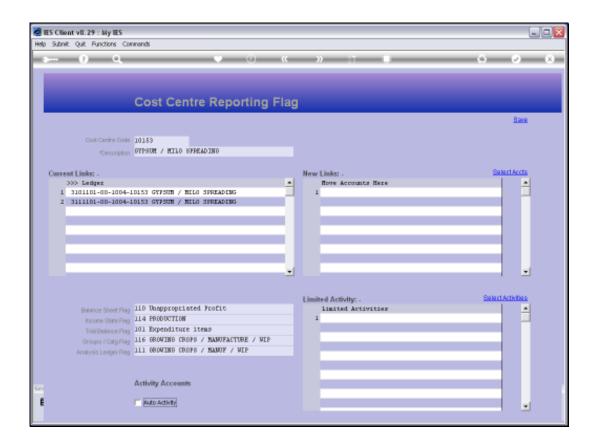

Slide 1

Slide notes: This is a Cost Centre Master Flag.

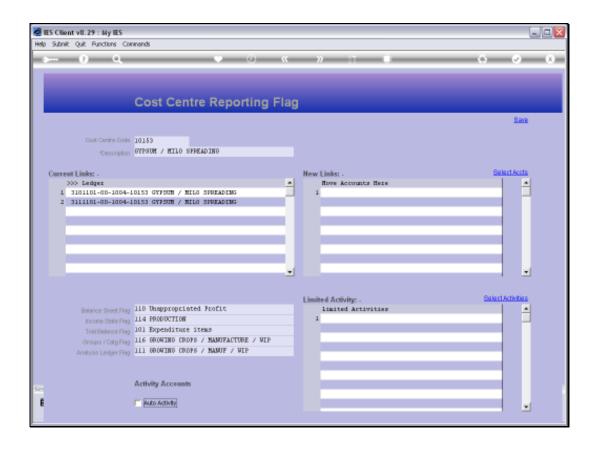

## Slide 2

Slide notes: We have an option here to activate 'Auto Activity'. Clearly, we will not have Activities on all our Accounts, and for those where we will have Activities, it is a choice whether to open only the Zero Activity Account, and then to check 'Auto Activities', in which case the system will automatically open the necessary Activity Accounts on demand, when a User needs it.

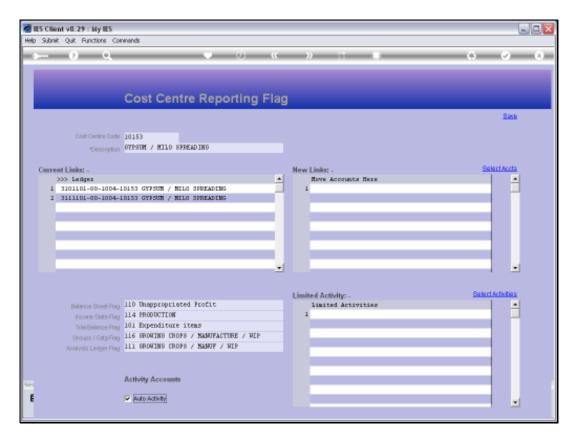

Slide 3 Slide notes:

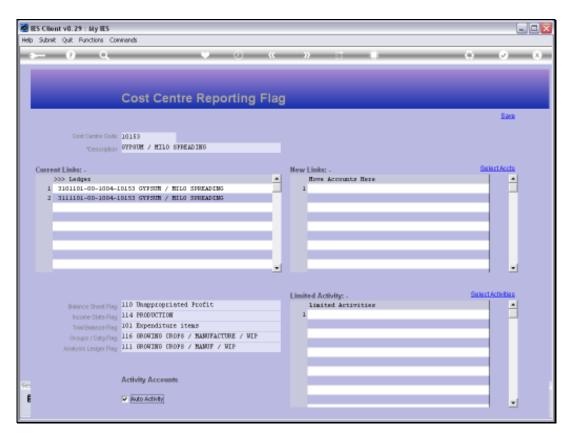

Slide 4 Slide notes:

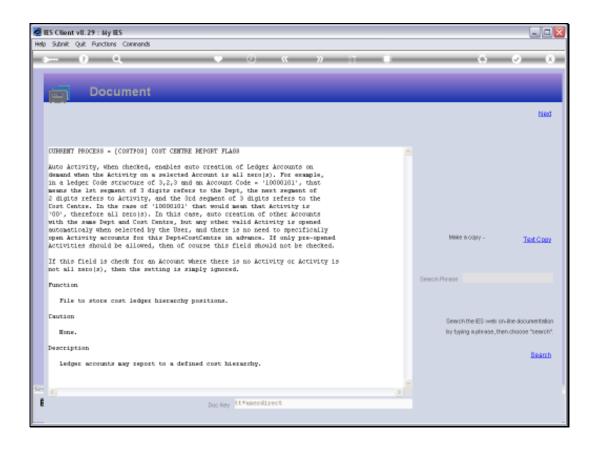

Slide 5

Slide notes: The Help explains.

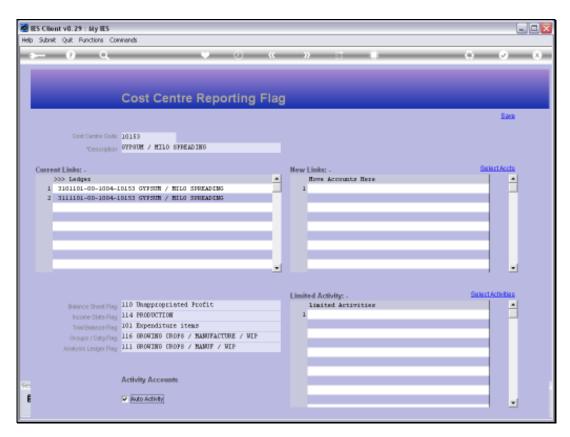

Slide 6 Slide notes:

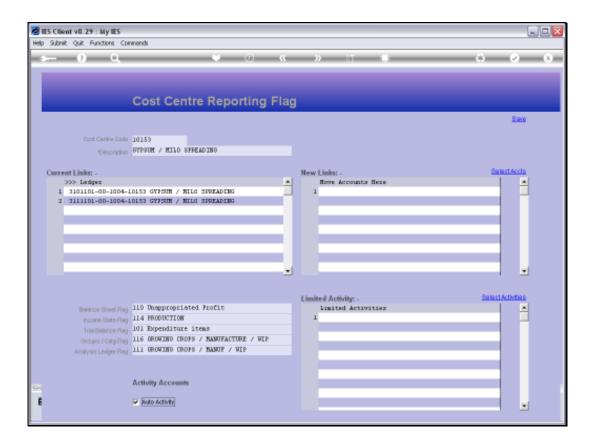

## Slide 7

Slide notes: When we use Auto Activity, we may also list limited Activities, in which case, only those Activities will qualify for auto opening with this Cost Centre.

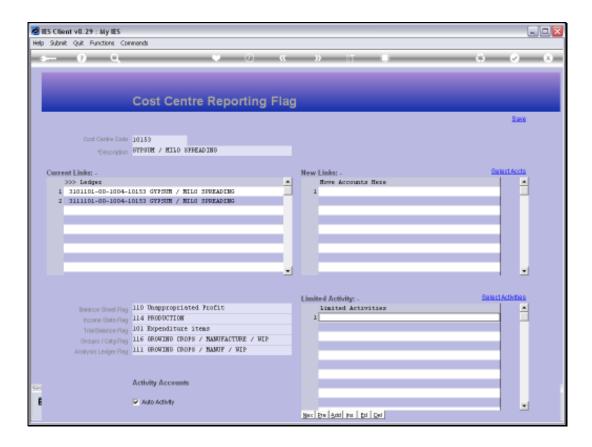

## Slide 8

Slide notes: In fact, the Auto Activity setting is passed along to the GL Accounts that use this Cost Centre when we apply the Cost Centre Flags to the Chart, and it is on a Ledger Account itself where the setting is checked during operation, not on the Cost Centre Flag.

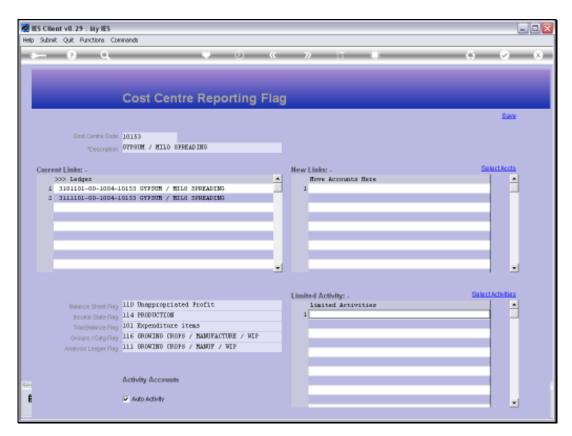

Slide 9 Slide notes:

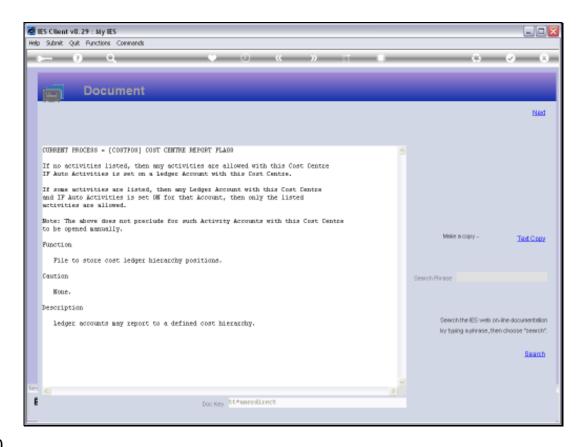

Slide 10

Slide notes: The Help explains about Limited Activities.

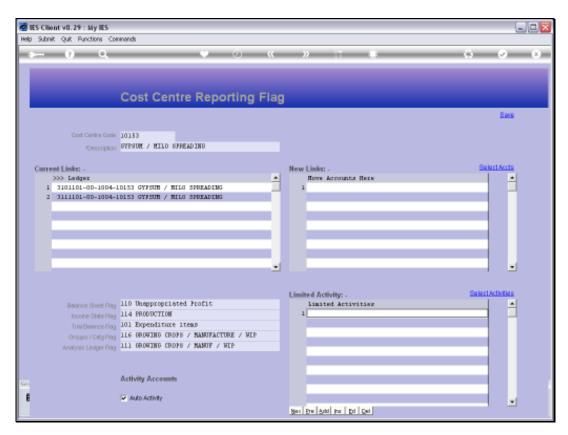

Slide 11 Slide notes:

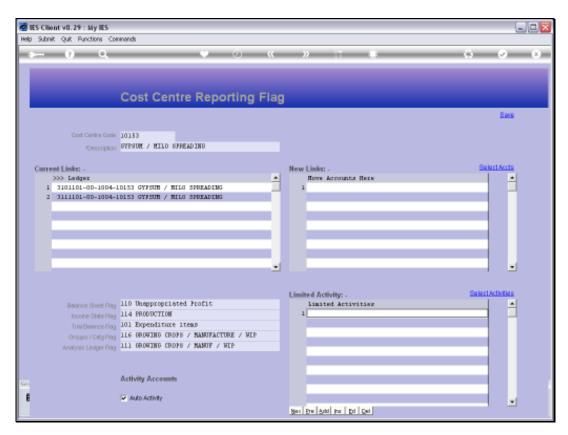

Slide 12 Slide notes:

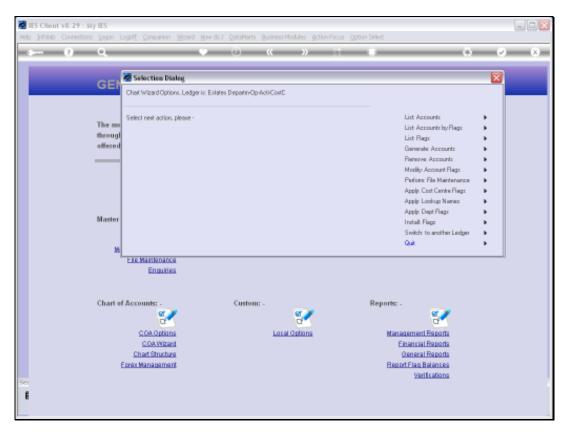

Slide 13 Slide notes: The Chart wizard has tools for us to update the 'Auto Activity' setting on many Cost Centres at a time. We choose 'Apply Cost Centre Flags'.

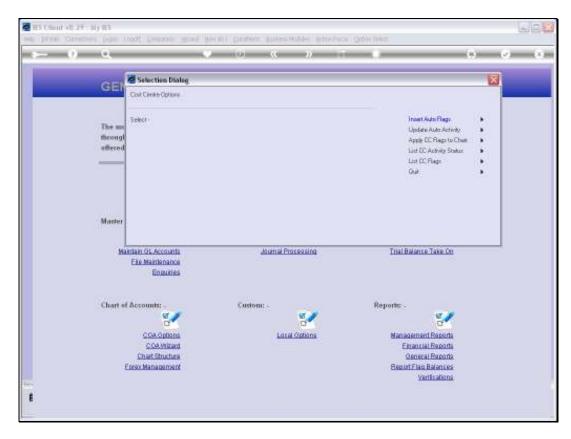

Slide 14 Slide notes: And then we choose 'Update Auto Activity'.

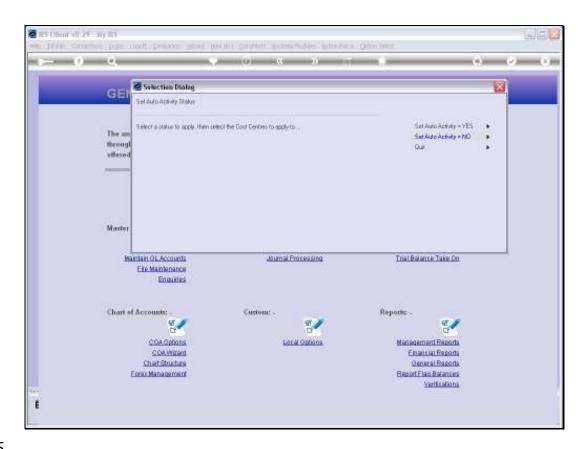

Slide 15

Slide notes: We can switch it ON or OFF, and then we select the Cost Centre Flags for which the operation must be performed.

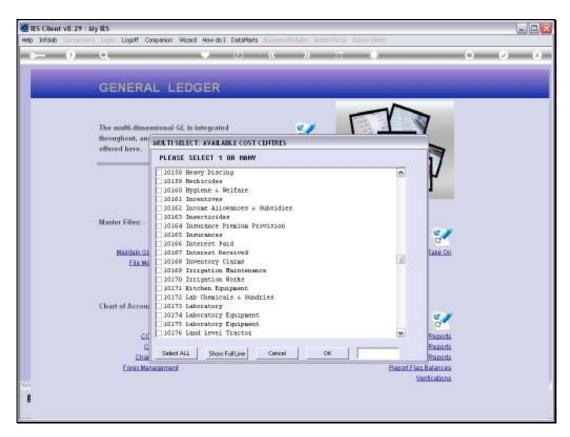

Slide 16 Slide notes:

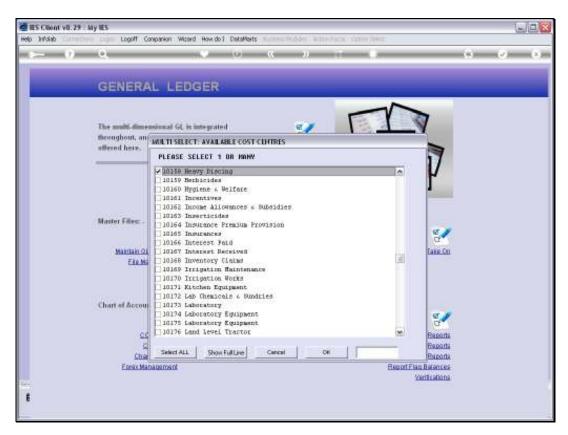

Slide 17 Slide notes:

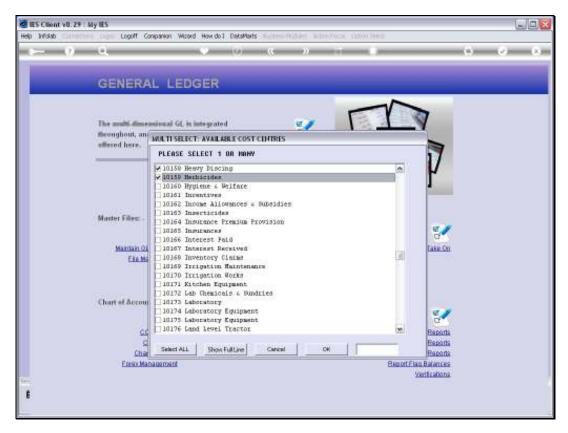

Slide 18 Slide notes:

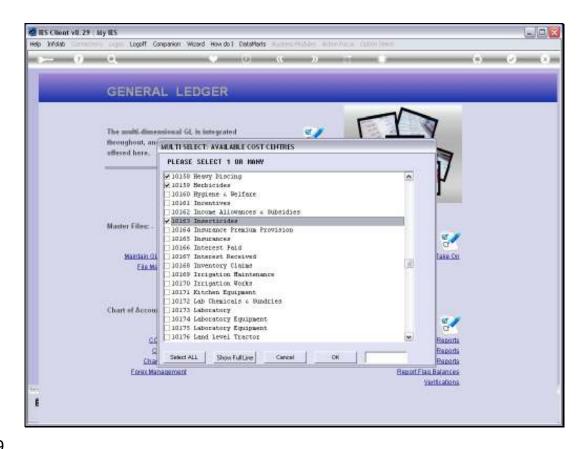

Slide 19

Slide notes: When we choose OK, the update is performed and we are ready for the next instruction.

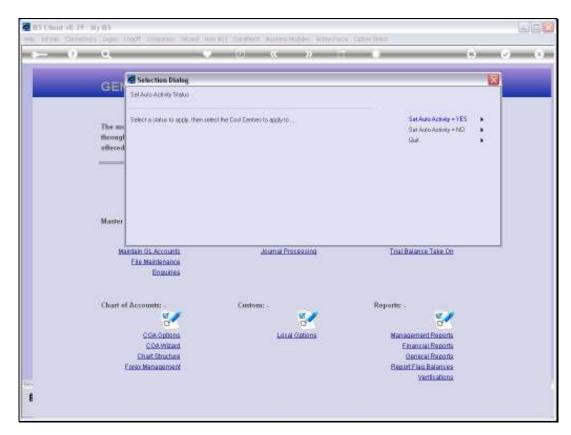

Slide 20 Slide notes: